**Miami-Dade County Public Schools** 

**B3** 

Subject: AFTER SCHOOL MEAL PROGRAMS

### **PURPOSE**

The purpose of this procedure is to provide technical information to properly administer the various After School Meals/Snacks Programs offered by Miami-Dade County Public Schools Department of Food and Nutrition.

#### **PROCEDURE**

After School Meals and Snack Types:

- After School Meals (Reimbursable Using Rosters)
- After School Meals (Reimbursable Using POS)
- Snack (Non-Reimbursable)

#### A. After School Meals (Reimbursable Using Rosters)

- 1. The menu is scheduled and can be found at <u>nutrition.dadeschools.net</u>. If you are unable to serve the scheduled menu, you must make a substitution. Please ensure the menu you serve contains all the components below:
  - a. 2 oz. meat/meat alternate
  - b. 1 bread serving
  - c. 1 fruit (1/4 cup minimum) \*
  - d. 1 vegetable (1/2 cup)
  - e. 1 milk (8 ounces)

- 2. Request for After School Meals/Snacks form FM-3932:
  - a. Every Friday, the after-school care manager should submit the signed Request for After School Meals/Snacks form which indicates the approximate number of meals requested for the following week.
  - b. The food service manager/satellite assistant must maintain a copy on file, and the after-school care manager must maintain the original.
  - c. Every day prior to 1:00 PM, the after-school care manager will notify the food service manager/satellite assistant of the exact number of meals needed for that day. The food service manager/satellite assistant will adjust the number of meals accordingly.

<sup>\*</sup> A fruit may be substituted with a different vegetable. Two fruits CANNOT be served.

**Miami-Dade County Public Schools** 

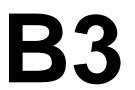

Subject: AFTER SCHOOL MEAL PROGRAMS

3. Verification of Meals/Snacks Ordered, Received and Served form FM-0943:

- a. On a daily basis upon receipt of the meals, the after-school care manager/designee must verify that the number of meals received is equal to the number of meals ordered. He/She must then record the number of meals received in the "Quantity Received" column. He/She must submit the signed Verification of Meals/Snacks Ordered, Received and Served form to the food service manager/satellite assistant.
- b. The food service manager/satellite assistant must maintain a copy on file, and the after-school care manager must maintain the original.

### 4. Proper Distribution of Meals:

- a. Each student must be served ALL meal components of the scheduled menu as a unit. All meals must be served in an organized manner:
  - i. Students may line up to receive the meal **OR**
  - ii. Meals can be served from the cart(s) to each student at their table.
- b. Activity leaders are to utilize the After School Meals/Snacks Roster <u>FM-6118</u> to account for the meals. This form must be completed daily the "A" column (Attendance) and "S" column (Meals/Snacks) must be recorded manually, not electronically. The following instructions appear on this form:
  - i. Student attendance is to be noted in the "A" column with an "X" for present or an "A" for absent.
  - ii. As the student receives the meal, the student's name is marked off in the "S" column with a "1" if meal was received, or a "0" if a meal was not received.
- c. The person distributing the meals must be sure that the student receiving the meal is being marked on the roster as they receive the meal.
- d. When a hot item is to be served as part of the after school meal (e.g. grilled cheese, chicken patty sandwich):
  - i. Place hot item in individually wrapped foil bags.
  - ii. Place wrapped hot items in a conveyor, or stadium bag for activity leaders/after school care manager to pick up.
  - iii. The activity leaders are to serve the hot item along with the remaining cold items at the same time.

**Miami-Dade County Public Schools** 

**B3** 

Subject: AFTER SCHOOL MEAL PROGRAMS

- e. After school care staff is responsible for both the distribution of meals and the clean-up of the area where the meals are served.
- f. On a daily basis, after all students have been served their meal, the activity leaders must add up the totals from the roster and record these totals in sections E, A, & S in the bottom section. A completed and signed copy of the After School Meals/Snacks Roster must be submitted to the food service manager prior to leaving that day.

**Note:** Any revisions made by the after-school care program must be communicated to the food service manager/satellite assistant. Any changes must appear on the revised Verification of Meals/Snacks Ordered, Received and Served form <u>FM-0943</u> and After school Meals/Snacks Roster as applicable and must be submitted to the food service manager/satellite assistant.

- g. The following day upon receipt of the After School Meals/Snacks Roster the manager/satellite assistant will verify the number of meals served and leftover. The manager/satellite assistant must count the number of meals served to each student (number of "1" s) and check totals recorded in sections E, A, & S. The number of leftover meals is determined by subtracting the number of meals served from the number of meals received by the program. The manager/satellite assistant must sign on the "Verified By" line.
- h. The manager/satellite assistant must record the counts on the Verification of Meals/Snacks Ordered, Received and Served form.
- i. The food service manager/satellite assistant and after school care manager must maintain their copies on file.
- j. The food service manager/satellite assistant will not accept the return of meals not served. The after-school care program will be charged for all meals not served (leftovers) once they have been provided to the program.
- 5. Every morning after breakfast service, the food service manager/satellite assistant will enter the after school meal counts in the POS using the counts from the Verification of Meals/Snacks Ordered, Receive and Served form:

**Miami-Dade County Public Schools** 

**B3** 

Subject: AFTER SCHOOL MEAL PROGRAMS

- a. Enter the amount of after school meals served the day before in the POS as follows:
  - 1. Enter Office Time
  - 2. Click Supl. Session
  - 3. Click on Snack Serving ON/OFF
  - 4. Enter serving date (should be previous date)
  - 5. Click OK
  - 6. Click Graphic POS
  - 7. Click 9 Pin
  - 8. Enter the number of meals <u>served</u> to students (yellow keys); this is the quantity of meals served as recorded on the Verification of Meals/Snacks Ordered, Received and Served form.
  - 9. On the graphic POS click the applicable key (program code) for after school meals <u>served</u> to the students.
  - Enter the number of meals <u>not</u> served to students (yellow keys) this is the quantity of leftover meals as recorded on the Verification of Meals/Snacks Ordered, Received and Served form.
  - 11. On the graphic POS click the applicable key (program code) for meals that cannot be claimed.
  - 12. Click Bulk
  - 13. Click Subtotal
  - 14. Click Total
  - 15. Click Next
  - 16. Click Close
  - 17. Click Supl. Session
  - 18. Click Day End for Supl. Session
  - 19. Click Ok
  - 20. Click File Transfer
  - 21. Click Start Download
  - 22. Click Ok

The food service manager/satellite assistant and after school care manager must each complete the **Acknowledgement of Procedure for After School Meals/Snacks Reimbursable Program** form. (Attachment) Once the form is completed and signed, the food service manager/satellite assistant must scan and email it to the assigned region food service supervisor.

**Miami-Dade County Public Schools** 

**B3** 

Subject: AFTER SCHOOL MEAL PROGRAMS

### B. After School Meals (Reimbursable Using POS) - Offer vs Serve.

- The menu is scheduled and can be found at nutrition.dadeschools.net. If unable to offer the scheduled menu, make sure all the components are offered. The components are as noted below:
  - a. 2 oz. meat/meat alternate
  - b. 1 bread/grain
  - c. 1 fruit (1/4 cup minimum)
  - d. 1 vegetable (1/2 cup)
  - e. 1 milk (8 ounces)

**Note:** Students must select a minimum of three (3) different components (one must be a fruit or a vegetable) and a maximum of five (5) components.

- 2. Enter after school meals through the POS register as follows:
  - a. Day End must be completed
  - b. Exit WAN connection
  - c. Enter Fastrak
  - d. Day End should be showing in RED
  - e. On a top tab, click on Supl. Session
  - f. Click on Supper Serv On/Off ON
  - g. Turn on Alana register
  - h. Enter password
  - i. Students participating in the afterschool program will go through the serving line and selected items.
  - j. After selecting items, students will enter their ID number on Keypad.
  - k. Employee must check the name on the screen as student enters ID number to make sure is the correct student and that the student have correct items. (Per OVS quidelines).
  - I. Employee must press the after-school key (program code) that corresponds to the program being served.
  - m. Employee must then press **subtotal**, **total** and **next** to conclude the transaction.

**Miami-Dade County Public Schools** 

**B3** 

Subject: AFTER SCHOOL MEAL PROGRAMS

- n. After meal service is finished, click on Supl. Session in FasTrak program.
- o. Click Day End Supl. Session.
- p. Follow commands when finished.
- q. Computer will automatically go into WAN.
- 3. Programs must submit a daily attendance to the food service manager/satellite assistant.
- 4. Leftover meal items are handled the same as for breakfast and lunch.

#### C. Snack - Non-Reimbursable

The snack menu is scheduled and can be found at <u>nutrition.dadeschools.net</u>. If you are unable to serve the scheduled menu, you must make a substitution. Please ensure the menu you serve contains two (2) of the components below:

- a. 2 oz. meat/meat alternate
- b. 1 bread serving
- c. 1 fruit (1/4 cup minimum)
- d. 1 vegetable (1/2 cup)
- e. 1 milk (8 ounces)
- Request for After School Meals/Snacks form FM-3932:
  - a. Every Friday, the after-school care manager should submit the signed Request for After School Meals/Snacks form which indicates the approximate number of snacks requested for the following week.
  - The food service manager/satellite assistant must maintain a copy on file, and the after-school care manager must maintain the original.
  - c. Every day prior to 1:00 PM, the after-school care manager will notify the food service manager/satellite assistant of the exact number of snacks needed for that day. The food service manager/satellite assistant will adjust the number of meals accordingly.
- 2. Verification of Meals/Snacks Ordered, Received and Served form FM-0943:
  - a. On a daily basis upon receipt of the snacks, the after-school care manager/designee must verify that the number of snacks received is equal to the number of snacks ordered. He/She must then record the number of snacks received in the "Quantity Received" column. He/She must submit the signed

**Miami-Dade County Public Schools** 

**B3** 

Subject: AFTER SCHOOL MEAL PROGRAMS

Verification of Meals/Snacks Ordered, Received and Served form to the food service manager/satellite assistant.

b. The food service manager/satellite assistant must maintain a copy on file, and the after school care manager must maintain the original.

#### 3. Distribution of Snacks:

- a. After school care staff is responsible for both the distribution of snacks and the clean-up of the area where the snacks are served.
- b. The food service manager/satellite assistant will not accept the return of snacks not served. The after-school care program will be charged for all snacks once they have been provided to the program.
- 4. Every morning after breakfast service, the food service manager/satellite assistant will enter the after-school snack counts in the POS using the counts from the Verification of Meals/Snacks Ordered, Received and Served form:
  - a. Enter the amount of after school snacks served the day before in the POS as follows:
    - 1. Enter Office Time
    - 2. Click Supl. Session
    - 3. Click on Snack Serving ON/OFF
    - 4. Enter serving date (should be previous date)
    - 5. Click OK
    - 6. Click Graphic POS
    - 7. Click 9 Pin
    - 8. Enter the number of snacks <u>served</u> to students (yellow keys); this is the quantity of meals served as recorded on the Verification of Meals/Snacks Ordered, Received, and Served form.
    - 9. On the graphic POS click the key labeled YMCASP (program code) for after school meals served to the students.
    - 10. Click Bulk
    - 11. Click Subtotal
    - 12. Click Total
    - 13. Click Next
    - 14. Click Close
    - 15. Click Supl. Session
    - 16. Click Day End for Supl. Session
    - 17. Click Ok

**Miami-Dade County Public Schools** 

**B3** 

Subject: AFTER SCHOOL MEAL PROGRAMS

- 18. Click File Transfer
- 19. Click Start Download
- 20. Click Ok

For Action By: Principals, Food Service Managers, Satellite Assistants and After School Care Program Managers

Refer Questions to: Department of Food and Nutrition

Created: August 2015

Revised: July 2016, July 2017, June 2018, July 2022, July 2023

Reviewed: July 2023